# **Palm T|X a praktické zkušenosti s WiFi**

Po Palmu LifeDrive je T|X druhý v řadě vybavený Palm WiFi. S rozmachem HotSpotů se využití WiFi stává den ode dne reálnější a všední. Ať se jedná o přístup k poště, nebo na internet kdekoliv - venku nebo i doma.

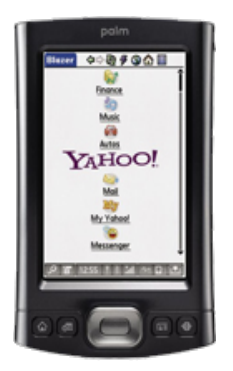

Se zavedením rychlého připojení k internetu domů jsem řešil, jak tento signál rozvést po bytě. Rozhodně jsem zavrhl vrtání a tahání kabelů po bytě, i když kabelový rozvod má své nesporné výhody. Potřeboval jsem připojit tři přístroje. Stolní počítač v dětském pokoji, notebook a Palm TX. Vzhledem k tomu, že notebook a Palm jsou vybaveni WiFi, bylo rozhodnuto. Rozvod bude WiFi.

Po krátkém výběru vyhrál Asus WL-500gP. ASUS WL-500gP je multifunkční zařízení s možnostmi domácí internetové brány, routeru i Access Pointu, s integrovaným čtyřportovým switchem, dvěma USB 2.0 porty a s možností stahování souborů z Internetu pomoci FTP, HTTP a BT (BitTorrent) bez zapnutého PC.

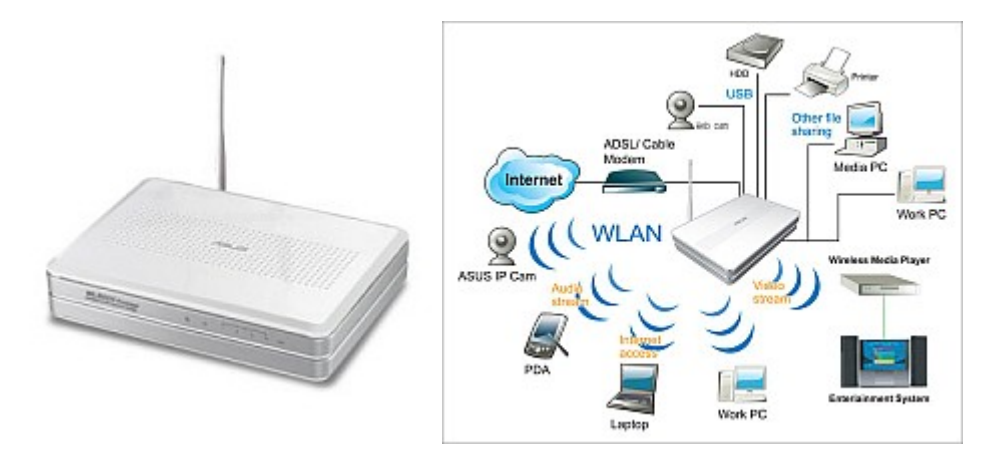

### **Bezpečnost.**

Vzhledem k tomu, že rádiový signál se šíří všemi směry a připojit se může každý, tak jsem nastavil:

- Změnil jsem administrátorské heslo do AP
- Zabezpečení sítě klíčem WPA-PSK
- $\bullet$  SSID Hide -> Ano
- AP má vestavěný Firewall, takže Enable Firewall? -> Ano
- filtr MAC adres aktivovat a doplnit seznam MAC adres zařízení, kterým je dovoleno se připojit

### **Přístup na USB HDD a FTP.**

Používám 2.5" HDD v externím USB boxu připojený USB 2.0, proto jsem ho do AP zapojil. Na routeru stačilo jen aktivovat ftp a k HDD má přístup každý, kdo je připojen k AP. K disku se lze připojit jakýmkoliv ftp klientem na PC nebo PDA. Já jsem využíval ftp Total commandera. Pro větší pohodlí lze pak využít například program **NetDrive**, který umí ftp prostor mapovat jako další disk.

Pro přístup z PDA používám program **VFS-FTP**. Bez problému lze přistupovat ke všem složkám a souborům, které lze pak stahovat do PDA nebo naopak nahrávat z PDA na ftp disk. Přenosy přes WiFi jsou vzhledem k velikosti přenášeným souborům bleskové.

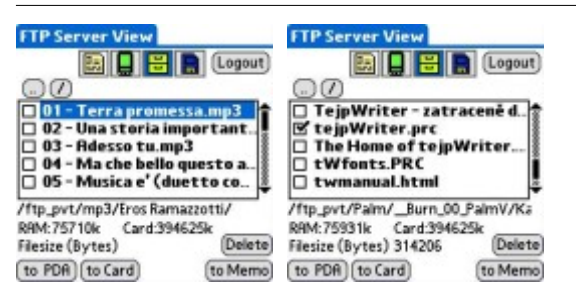

Po zprovoznění přístupu na ftp jsem pak mohl využívat funkci zálohovacího programu **NVBackup**. Zálohy pak mohu přenášet nejen na paměťovou kartu, ale i na ftp.

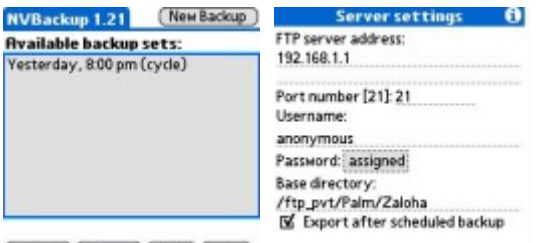

(Update ) (Restore ) (Delete) (Help )

### **Tvorba Webu.**

Program **DragonEdit** je html editor. Pokud nutně potřebujete upravit vaše html stránky a nejste doma u PC, tak tento program je ideální. Upravíte, odešlete přes ftp a je hotovo.

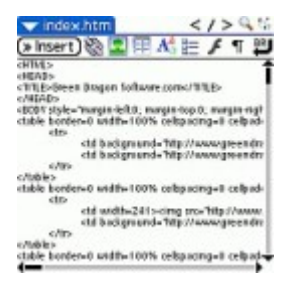

## **Elektronická pošta.**

Pokud potřebuji rychle odeslat/přijmout mail a nechci zapínat PC stačí spustit **VersaMail**. Vzhledem k tomu, že si stahuji maily i přes GPRS musím v nastavení měnit SMTP. Pokud potřebuji stáhnout mail z nějakého Hotspotu, tak musím zjistit kdo ho provozuje, abych mohl zadat odpovídající SMTP, což je někdy problém.

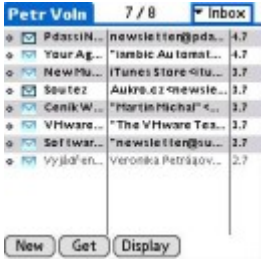

## **Chat.**

Program **Verichat** je klasický IM, který kromě ICQ umí i jiné účty. Ovládání je jednoduché.

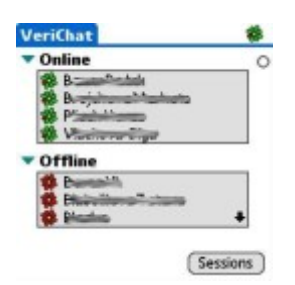

### **Internet.**

Palm T|X má vestavěný internetový prohlížeč **Blazer**. K tomu jsem si ještě nainstaloval skvělou **Operu 4 Beta**. Rozlišení displaye Palmu T|X je 480x320 a zobrazit www stránek lze dvěma způsoby (viz. obrázky). Pokud si chcete přečíst jen zprávy, tak je samozřejmě nejlepší využít RSS kanál. Také doporučuji stránky <http://palmlinker.com>, což je rozcestník pro PDA. Jsou zde odkazy na stránky v jen PDA verzi.

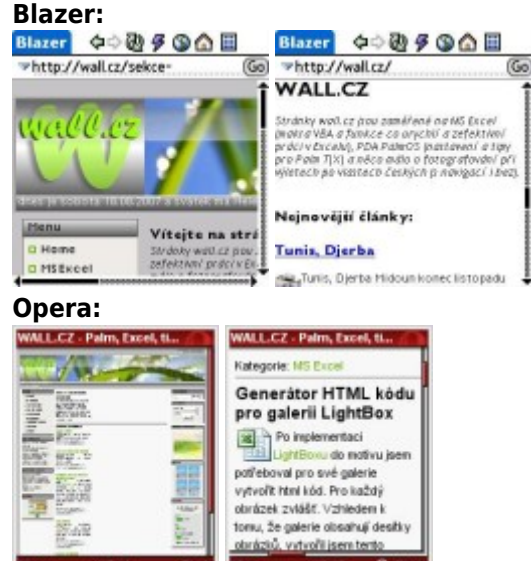

Když už je řeč o internetovém prohlížeči, tak nesmím zapomenout na offline prohlížeče **iSilo** a **Plucker**. Proč? Například pro službu [Fajkus](http://fajkus.cz/isilo/). Jedná se o zasílání zpráv na váš mail z vybraných serverů ve formátu pro offline prohlížeče. Můžete si tak číst zprávy ve vlaku nebo v MHD při cestě do zaměstnání.

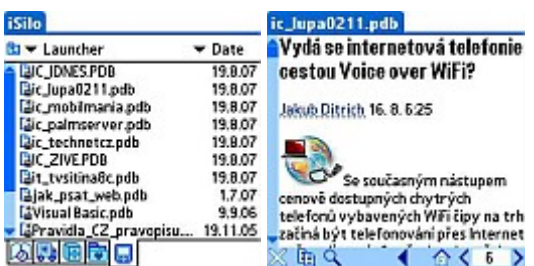

### **GoogleMaps:**

Jedná se o verzi pro pda známé služby <http://maps.google.com/>.

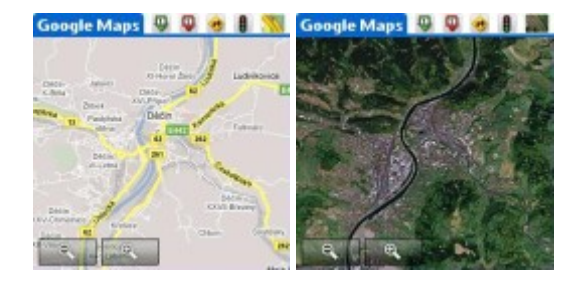

### **Palmary ClockWireles:**

Program, který má budík, stopky, přesný čas (i v různých městech světa), kurs měn a předpověď počasí vždy aktuální.

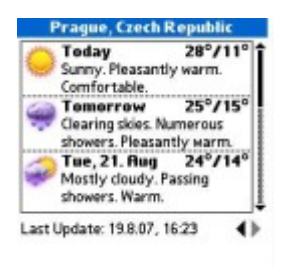

### **Internetové rádio a TV.**

Program **Kinoma 4EX** je skvělý multimediální nástroj. Zobrazuje obrázky (jpg, gif), přehrává audio (mp3, aac, wma), videa (mpg,mp4), panoramatické snímky 360° (QuickTime VR), videostreaming (Windows Media Video, Flash Video a RTSP streaming) a internetové rádio.

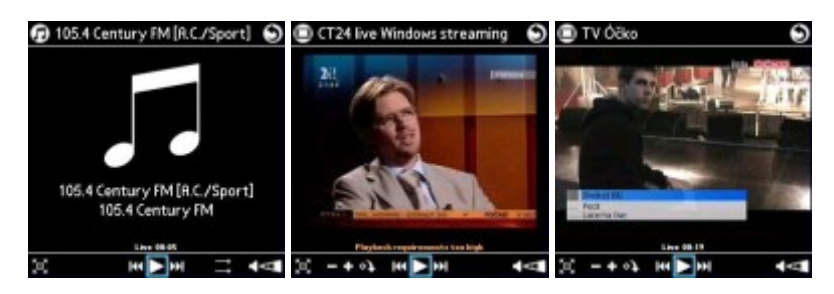

### **Závěr.**

Účelem tohoto článku nebyly recenze uvedených programů, ale praktická ukázka jak je možné využít WiFi v PDA. Určitě jsou ještě další programy, které rozšiřují možnosti využití jako např. program **WiFi Talie** (WiFi vysílačka). Při využívání jsem narazil na jeden nešvar a to, že při přepínání mezi aplikacemi občas spadlo připojení k AP. Tento bug lze ošetřit neoficiální záplatou [FixWiFi](http://wall.cz/upload/dn/fixwifi.prc). Praktické využití je omezeno kapacitou baterie. Vzhledem k množství programů a dostupných služeb tak máte vše na dlani kdekoli, kde je otevřený WiFi signál.

**Autor:** [admin](http://wall.cz/index.php?m=profile&id=admin) • **Vydáno:** 19.8.2007 21:07 • **Přečteno:** 11038x